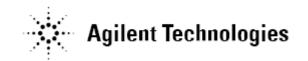

# Agilent U1881/2A Power Measurement and Analysis Software Release Notes

Agilent U1881/2A Software Version 01.24

Released Date: 15 Nov 2012

Minimum Infiniium 8000 Series Oscilloscope Baseline Version: 05.71.00 Minimum Infiniium 9000 Series Oscilloscope Baseline Version: 02.00.00 Minimum InfiniiVision 2000/3000 X-Series Oscilloscope Version: 01.00 Minimum InfiniiVision 4000 X-Series Oscilloscope Version: 03.00 Minimum InfiniiVision 5000 Series Oscilloscope Version 5.00

Minimum InfiniiVision 6000/7000 Series Oscilloscope Version: 04.10

File Name: SetupPowerMeasurement01240000.exe

# Additions:

Added support for InfiniiVision 4000 X-Series Oscilloscope.

#### Modifications:

Uses Matlab Compiler Runtime 7.15.

Agilent U1881/2A Software Version 01.23

Released Date: 29 May 2012

Minimum Infiniium 8000 Series Oscilloscope Baseline Version: 05.71.00 Minimum Infiniium 9000 Series Oscilloscope Baseline Version: 02.00.00 Minimum InfiniiVision 2000/3000 X-Series Oscilloscope Version: 01.00

Minimum 5000 Series Oscilloscope Baseline Version 5.00

Minimum 6000 or 7000 Series Oscilloscope Baseline Version: 04.10

File Name: SetupPowerMeasurement01230000.exe

#### Additions:

Added support for Win7 64 bits

#### Modifications:

- Modify crest factor measurement to take into consideration negative offsets.
- Switching loss measurement will either ignore negative power calculations or included as negative value when calculating average power. Previously absolute value of the negative power was taken which causes the average power calculated to be high.

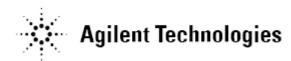

Agilent U1881/2A Software Version 01.22

Released Date: 25 February 2011

Minimum Infiniium 8000 Series Oscilloscope Baseline Version: 05.71.00 Minimum Infiniium 9000 Series Oscilloscope Baseline Version: 02.00.00

Minimum 5000 Series Oscilloscope Baseline Version 5.00

Minimum 6000 or 7000 Series Oscilloscope Baseline Version: 04.10 Minimum InfiniiVision 2000/3000 X-Series Oscilloscope Version: 01.00

File Name: SetupPowerMeasurement01220000.exe

## Additions:

Added support for InfiniiVision 2000/3000 X-Series Oscilloscope.

# Modifications:

Fixed ACL warning in Windows Vista/7 (32bits)

Agilent U1881/2A Software Version 01.21

Released Date: 12 November 2009

Minimum Infiniium 8000 Series Oscilloscope Baseline Version: 05.71.00 Minimum Infiniium 9000 Series Oscilloscope Baseline Version: 02.00.00

Minimum 5000 Series Oscilloscope Baseline Version 5.00

Minimum 6000 or 7000 Series Oscilloscope Baseline Version: 04.10

File Name: SetupPowerMeasurement01200000.exe

#### Additions:

Added support for 7000B Series Oscilloscope.

Agilent U1881/2A Software Version 01.20

Released Date: 22 June 2009

Minimum Infiniium 8000 Series Oscilloscope Baseline Version: 05.71.00 Minimum Infiniium 9000 Series Oscilloscope Baseline Version: 02.00.00

Minimum 5000 Series Oscilloscope Baseline Version 5.00

Minimum 6000 or 7000 Series Oscilloscope Baseline Version: 04.10

File Name: SetupPowerMeasurement01200000.exe

#### Additions:

- Added support for 5000 Series Oscilloscope.
- Added support for 9000 Series Oscilloscope.
- Added Efficiency Analysis measurement group which is a 4-channel measurement.
- Support loading multiple waveforms in a single binary (\*.bin) waveform file.

#### Modifications:

Fixed algorithm for Load Transient Response test

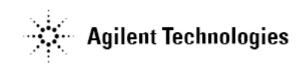

Agilent U1881/2A Software Version 01.11

Released Date: 6 June 2008

Minimum Infiniium Oscilloscope Baseline Version: 05.30.00 Minimum 6000 Series Oscilloscope Baseline Version: 04.10

File Name: SetupPowerMeasurement01110000.exe

# Modifications:

Fixed the font and layout for the international language of Windows XP.

 Disabled the connection diagram pop-up during Gating Acquisition which occurs on saved project.

Agilent U1881/2A Software Version 01.10

Released Date: 17 March 2008

Minimum Infiniium Oscilloscope Baseline Version: 05.30.00 Minimum 6000 Series Oscilloscope Baseline Version: 04.10

File Name: SetupPowerMeasurement01100000.exe

#### Additions:

Added the Turn-Off Time measurement.

- The channel deskew values will be reported back in the html report.
- Added total power measurement for the Inrush Current measurement.
- Added frequency measurement for the Switching Loss measurement.
- New SOA Mask Editor.
- Added the Horizontal Offset buttons.
- Added the User Descriptions for the DUT in the Test Configurations.
- Added ground indicator in the waveform results.
- Added the "Show Connection Diagram" options in View menu.
- Added the Graphs View Menu when right click on the waveforms.
- Added button to hide the Test Selection panel.
- Added intermediate scale number in the FFT and SOA I-V graph.
- Added capability to export results and waveform to comma separated file (CSV) format.
- Added the text "Preview Available in Offline Mode Only" in channel selection in the Test Configuration.

# Modifications:

- User will be prompted to run the deskew each time a new session is started. This is in addition to the Deskew test available from the dropdown menu.
- Deskew has a new user interface. Initial test configuration will be taken from the Test Configuration tab but once deskew is completed, the changes made to the configurations on the deskew user interface will not be reflected on the Test Configuration tab. This allows user to resume the

# Agilent Technologies

old configuration to perform the selected measurements (Switching loss for example).

- Offline analysis is available for the Load Transient Response measurement.
- Reorder style of reporting for switching loss, dv/dt and di/dt measurements, whereby the mean, min and max values are reported before each individual edge values are reported.
- Larger buttons on the Vertical Scales and Time Scale.
- Moved the Legend to the Vertical Scales section.
- SOA Mask will be saved together with the project.
- Renamed the "Cursor Measurement" to "Acquisition Gating"
- Changed the application title to "Power Measurement Application".
- Modified the results in window style grouped by test name.
- When multiple graphs are being showed, all waveform will be split evenly.
- Changed "Show Cursor" checkbox to "Show Waveform Cursor" button to enable/disable waveform cursor.
- Vertical scales can be clicked to select the target waveform for the Waveform Cursor when the Waveform Cursor is enabled.
- Removed the "View One Graph", "View Two Graphs", "View Four Quadrant Graphs", "View Four Grid Graphs" buttons from the toolbar.
- Removed the "Tools" menu.
- Removed the "Normal View" and "Advanced View" in the Test Configuration.
- Renamed the "Autoscale Waveforms" to "Default Scale".

Agilent U1881/2A Software Version 01.00

Released Date: 26 Sept 2007

Minimum Infiniium Oscilloscope Baseline Version: 05.30.00 Minimum 6000 Series Oscilloscope Baseline Version: 04.10

File Name: SetupPowerMeasurement01000000.exe

Initial release.